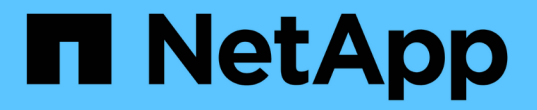

#### 인터페이스 설정을 관리합니다 SANtricity 11.7

NetApp February 12, 2024

This PDF was generated from https://docs.netapp.com/ko-kr/e-series-santricity-117/sminterface/administrator-password-protection.html on February 12, 2024. Always check docs.netapp.com for the latest.

# 목차

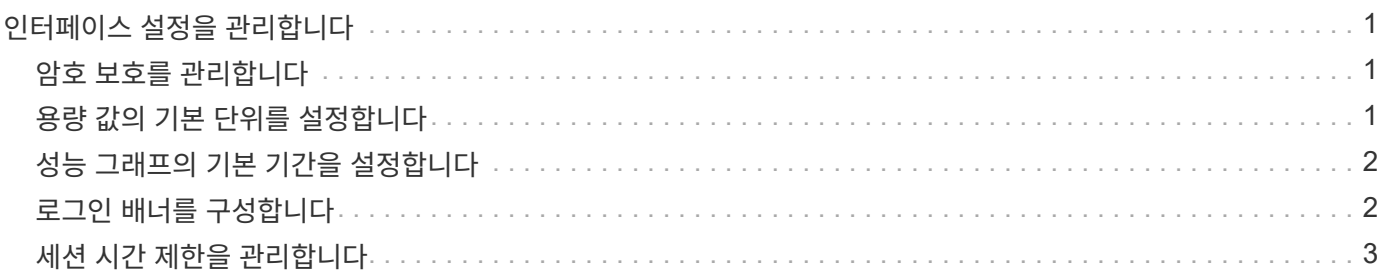

# <span id="page-2-0"></span>인터페이스 설정을 관리합니다

## <span id="page-2-1"></span>암호 보호를 관리합니다

무단 액세스로부터 스토리지 배열을 보호하려면 암호를 사용하여 스토리지 배열을 구성해야 합니다.

암호를 설정하고 변경합니다

System Manager를 처음 시작하면 관리자 암호를 설정하라는 메시지가 표시됩니다. admin 암호를 가진 사용자는 개체 또는 설정을 추가, 변경 또는 제거하는 등의 스토리지 배열 구성을 변경할 수 있습니다. 초기 시작 중에 관리자 암호를 설정하려면 을 참조하십시오 ["System Manager](https://docs.netapp.com/ko-kr/e-series-santricity-117/san-getstarted/access-sam.html)[에](https://docs.netapp.com/ko-kr/e-series-santricity-117/san-getstarted/access-sam.html) [액세스합니다](https://docs.netapp.com/ko-kr/e-series-santricity-117/san-getstarted/access-sam.html)["](https://docs.netapp.com/ko-kr/e-series-santricity-117/san-getstarted/access-sam.html).

보안을 위해 스토리지 배열이 "잠금" 상태가 되기 5회만 암호를 입력할 수 있습니다. 이 상태에서는 스토리지 배열이 후속 암호 시도를 거부합니다. 암호를 다시 입력하기 전에 스토리지 배열이 "정상" 상태로 재설정되도록 10분 정도 기다려야 합니다.

스토리지 배열에는 관리자 암호 외에 하나 이상의 역할이 매핑된 사전 정의된 사용자 프로파일이 포함됩니다. 자세한 내용은 을 참조하십시오 ["](https://docs.netapp.com/ko-kr/e-series-santricity-117/sm-settings/permissions-for-mapped-roles.html)[매핑된](https://docs.netapp.com/ko-kr/e-series-santricity-117/sm-settings/permissions-for-mapped-roles.html) [역할에](https://docs.netapp.com/ko-kr/e-series-santricity-117/sm-settings/permissions-for-mapped-roles.html) [대한](https://docs.netapp.com/ko-kr/e-series-santricity-117/sm-settings/permissions-for-mapped-roles.html) [권한](https://docs.netapp.com/ko-kr/e-series-santricity-117/sm-settings/permissions-for-mapped-roles.html)["](https://docs.netapp.com/ko-kr/e-series-santricity-117/sm-settings/permissions-for-mapped-roles.html). 사용자 프로파일과 매핑은 변경할 수 없습니다. 암호만 수정할 수 있습니다. admin 암호 또는 기타 사용자 암호를 변경하려면 을 참조하십시오 ["](https://docs.netapp.com/ko-kr/e-series-santricity-117/sm-settings/change-passwords.html)[암호를](https://docs.netapp.com/ko-kr/e-series-santricity-117/sm-settings/change-passwords.html) [변경합니다](https://docs.netapp.com/ko-kr/e-series-santricity-117/sm-settings/change-passwords.html)[".](https://docs.netapp.com/ko-kr/e-series-santricity-117/sm-settings/change-passwords.html)

세션 시간 초과 후 암호를 다시 입력합니다

단일 관리 세션 중에 암호를 입력하라는 메시지가 한 번만 표시됩니다. 그러나 30분 동안 사용하지 않으면 세션 시간이 초과되며, 이 경우 암호를 다시 입력해야 합니다. 세션이 진행되는 동안 다른 관리 클라이언트에서 동일한 스토리지 배열을 관리하는 다른 사용자가 암호를 변경하는 경우 다음에 구성 작업 또는 보기 작업을 시도할 때 암호를 입력하라는 메시지가 표시됩니다.

세션 시간 초과를 조정하거나 세션 시간 초과를 모두 비활성화할 수 있습니다. 을 참조하십시오 ["](#page-4-0)[세션](#page-4-0) [시간](#page-4-0) [제한을](#page-4-0) [관리합니다](#page-4-0)["](#page-4-0).

드라이브 또는 암호 보호를 제거합니다

암호로 보호된 드라이브를 제거하거나 암호 보호를 사용하지 않으려면 다음 사항에 유의하십시오.

- \* 암호 보호 기능이 있는 드라이브를 제거하면 \* 암호는 스토리지 배열의 각 드라이브의 예약된 영역에 저장됩니다. 스토리지 배열에서 모든 드라이브를 제거하면 해당 암호가 더 이상 작동하지 않습니다. 이 상태를 해결하려면 스토리지 배열에 원래 드라이브 중 하나를 다시 설치하십시오.
- \* 암호 보호 \* 명령을 더 이상 암호로 보호하지 않으려면 현재 관리자 암호를 입력하고 새 암호 텍스트 상자를 비워 둡니다.

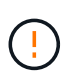

스토리지 어레이에서 구성 명령을 실행하면 데이터 손실을 비롯한 심각한 손상이 발생할 수 있습니다. 따라서 스토리지 배열에 대한 관리자 암호를 항상 설정해야 합니다. 15자 이상의 영숫자로 이루어진 긴 관리자 암호를 사용하여 보안을 강화합니다.

## <span id="page-2-2"></span>용량 값의 기본 단위를 설정합니다

System Manager는 용량 값을 기비바이트(GiB) 또는 테비바이트(TiB) 단위로 표시할 수

있습니다.

기본 설정은 브라우저의 로컬 저장소에 저장되므로 모든 사용자가 고유한 설정을 가질 수 있습니다.

단계

1. 메뉴 선택: 기본 설정 [기본 설정 설정 설정].

2. 기비바이트 \* 또는 \* 테비바이트 \* 의 라디오 단추를 클릭하고 작업을 수행할지 확인합니다.

약어 및 값은 다음 표를 참조하십시오.

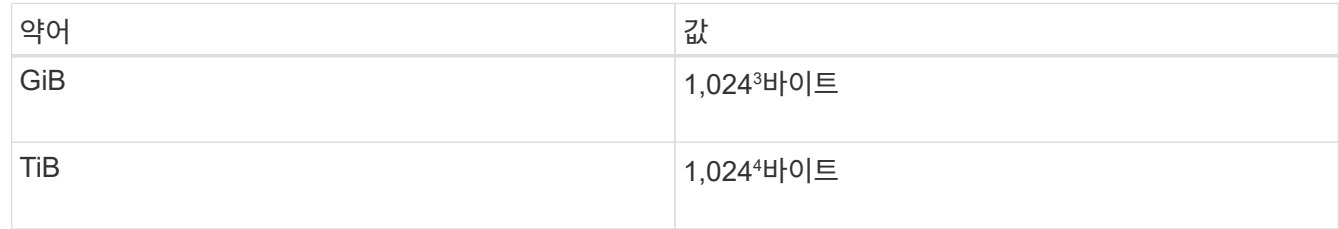

### <span id="page-3-0"></span>성능 그래프의 기본 기간을 설정합니다

성능 그래프에 표시되는 기본 기간을 변경할 수 있습니다.

이 작업에 대해

홈 페이지 및 성능 페이지에 표시되는 성능 그래프는 처음에 1시간의 시간 프레임을 표시합니다. 기본 설정은 브라우저의 로컬 저장소에 저장되므로 모든 사용자가 고유한 설정을 가질 수 있습니다.

단계

- 1. 메뉴 선택: 기본 설정 [기본 설정 설정 설정].
- 2. 드롭다운 목록에서 \* 5분 \*, \* 1시간 \*, \* 8시간 \*, \* 1일 \* 또는 \* 7일 \* 중 하나를 선택합니다. 작업을 수행할지 확인합니다.

#### <span id="page-3-1"></span>로그인 배너를 구성합니다

System Manager에서 세션을 설정하기 전에 사용자에게 표시되는 로그인 배너를 생성할 수 있습니다. 배너에는 권고 통지 및 동의 메시지가 포함될 수 있습니다.

이 작업에 대해

배너를 만들면 대화 상자의 로그인 화면 앞에 나타납니다.

단계

- 1. 설정 [시스템] 메뉴를 선택합니다.
- 2. 일반 섹션에서 \* 로그인 배너 구성 \* 을 선택합니다.

로그인 배너 구성 대화 상자가 열립니다.

3. 로그인 배너에 표시할 텍스트를 입력합니다.

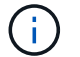

HTML이나 다른 태그 태그를 서식 지정에 사용하지 마십시오.

4. 저장 \* 을 클릭합니다.

#### 결과

다음에 System Manager에 로그인할 때 대화 상자에서 텍스트가 열립니다. 로그인 화면으로 계속 진행하려면 \* OK \* 를 클릭해야 합니다.

### <span id="page-4-0"></span>세션 시간 제한을 관리합니다

System Manager에서 시간 제한을 구성하여 지정된 시간 이후에 비활성 세션의 연결을 끊을 수 있습니다.

이 작업에 대해

기본적으로 System Manager의 세션 제한 시간은 30분입니다. 이 시간을 조정하거나 세션 시간 초과를 모두 비활성화할 수 있습니다.

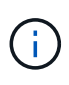

스토리지에 포함된 SAML(Security Assertion Markup Language) 기능을 사용하여 액세스 관리를 구성하는 경우 사용자의 SSO 세션이 최대 제한에 도달하면 세션 시간 초과가 발생할 수 있습니다. 이 문제는 System Manager 세션 시간이 초과되기 전에 발생할 수 있습니다.

단계

- 1. 설정 [시스템] 메뉴를 선택합니다.
- 2. 일반 섹션에서 \* 세션 제한 시간 활성화/비활성화 \* 를 선택합니다.

Enable/Disable Session Timeout(세션 시간 제한 활성화/비활성화) 대화 상자가 열립니다.

3. 스피너 컨트롤을 사용하여 시간을 분 단위로 늘리거나 줄입니다.

System Manager에 대해 설정할 수 있는 최소 시간 초과는 15분입니다.

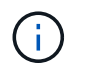

세션 시간 초과를 비활성화하려면 \* Set the length of time… \* 확인란을 선택 취소합니다.

4. 저장 \* 을 클릭합니다.

Copyright © 2024 NetApp, Inc. All Rights Reserved. 미국에서 인쇄됨 본 문서의 어떠한 부분도 저작권 소유자의 사전 서면 승인 없이는 어떠한 형식이나 수단(복사, 녹음, 녹화 또는 전자 검색 시스템에 저장하는 것을 비롯한 그래픽, 전자적 또는 기계적 방법)으로도 복제될 수 없습니다.

NetApp이 저작권을 가진 자료에 있는 소프트웨어에는 아래의 라이센스와 고지사항이 적용됩니다.

본 소프트웨어는 NetApp에 의해 '있는 그대로' 제공되며 상품성 및 특정 목적에의 적합성에 대한 명시적 또는 묵시적 보증을 포함하여(이에 제한되지 않음) 어떠한 보증도 하지 않습니다. NetApp은 대체품 또는 대체 서비스의 조달, 사용 불능, 데이터 손실, 이익 손실, 영업 중단을 포함하여(이에 국한되지 않음), 이 소프트웨어의 사용으로 인해 발생하는 모든 직접 및 간접 손해, 우발적 손해, 특별 손해, 징벌적 손해, 결과적 손해의 발생에 대하여 그 발생 이유, 책임론, 계약 여부, 엄격한 책임, 불법 행위(과실 또는 그렇지 않은 경우)와 관계없이 어떠한 책임도 지지 않으며, 이와 같은 손실의 발생 가능성이 통지되었다 하더라도 마찬가지입니다.

NetApp은 본 문서에 설명된 제품을 언제든지 예고 없이 변경할 권리를 보유합니다. NetApp은 NetApp의 명시적인 서면 동의를 받은 경우를 제외하고 본 문서에 설명된 제품을 사용하여 발생하는 어떠한 문제에도 책임을 지지 않습니다. 본 제품의 사용 또는 구매의 경우 NetApp에서는 어떠한 특허권, 상표권 또는 기타 지적 재산권이 적용되는 라이센스도 제공하지 않습니다.

본 설명서에 설명된 제품은 하나 이상의 미국 특허, 해외 특허 또는 출원 중인 특허로 보호됩니다.

제한적 권리 표시: 정부에 의한 사용, 복제 또는 공개에는 DFARS 252.227-7013(2014년 2월) 및 FAR 52.227- 19(2007년 12월)의 기술 데이터-비상업적 품목에 대한 권리(Rights in Technical Data -Noncommercial Items) 조항의 하위 조항 (b)(3)에 설명된 제한사항이 적용됩니다.

여기에 포함된 데이터는 상업용 제품 및/또는 상업용 서비스(FAR 2.101에 정의)에 해당하며 NetApp, Inc.의 독점 자산입니다. 본 계약에 따라 제공되는 모든 NetApp 기술 데이터 및 컴퓨터 소프트웨어는 본질적으로 상업용이며 개인 비용만으로 개발되었습니다. 미국 정부는 데이터가 제공된 미국 계약과 관련하여 해당 계약을 지원하는 데에만 데이터에 대한 전 세계적으로 비독점적이고 양도할 수 없으며 재사용이 불가능하며 취소 불가능한 라이센스를 제한적으로 가집니다. 여기에 제공된 경우를 제외하고 NetApp, Inc.의 사전 서면 승인 없이는 이 데이터를 사용, 공개, 재생산, 수정, 수행 또는 표시할 수 없습니다. 미국 국방부에 대한 정부 라이센스는 DFARS 조항 252.227-7015(b)(2014년 2월)에 명시된 권한으로 제한됩니다.

#### 상표 정보

NETAPP, NETAPP 로고 및 <http://www.netapp.com/TM>에 나열된 마크는 NetApp, Inc.의 상표입니다. 기타 회사 및 제품 이름은 해당 소유자의 상표일 수 있습니다.